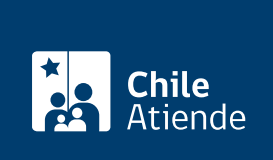

Información proporcionada por Caja de Previsión de la Defensa Nacional

# Alzamiento de la hipoteca de Capredena

Última actualización: 23 enero, 2023

## Descripción

Permite a pensionados de retiro y montepíos solicitar a la Caja de Previsión de la Defensa Nacional (Capredena) que alce y pague los gravámenes constituidos a favor de la institución, una vez verificado el pago total de las deudas del préstamo habitacional.

El trámite se puede realizar durante todo el año en el sitio web y en agencias regionales de Capredena .

#### ¿A quién está dirigido?

- Pensionados de retiro y montepíos de la Caja de Previsión de la Defensa Nacional (Capredena) que obtuvieron un [préstamo habitacional otorgado por esta institución](/var/www/chileatiende/public/fichas/5029-prestamo-habitacional-de-capredena).
- Herederos o cesionarios de los pensionados de retiro y montepíos de Capredena que obtuvieron un préstamo habitacional otorgado por esta institución.
- Personas que son propietarias de una vivienda y mantienen una hipoteca o prohibición de enajenar a favor de Capredena.
- Pensionados de retiro o montepío de Capredena que obtuvieron un préstamo habitacional otorgado por esta institución y desean vender el inmueble antes de terminar de pagar la deuda hipotecaria (alzamiento con carta de resguardo o alzamiento mediante pago al contado).

Importante : para que un tercero realice el trámite por cuenta del titular, se requiere de un poder especial para solicitar el alzamiento, autorizado ante notario.

¿Qué necesito para hacer el trámite?

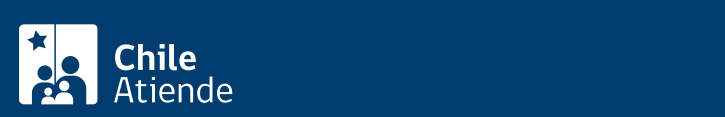

- Si es el titular del préstamo habitacional, cédula de identidad vigente.
- [Certificado de defunción](/var/www/chileatiende/public/fichas/4680-certificado-de-defuncion-para-todo-tramite) del pensionado, y de [matrimonio](/var/www/chileatiende/public/fichas/4682-certificado-de-matrimonio-para-todo-tramite-con-inscripciones) o [nacimiento](/var/www/chileatiende/public/fichas/9380-certificado-de-nacimiento-para-todo-tramite) que acredite la calidad de cónyuge o hijo respectivamente, si el trámite lo realiza un heredero o cesionario del pensionado.
- Cédula de identidad vigente de la persona que realiza el trámite (original si realiza la solicitud en oficina y fotocopia para el requerimiento por carta).
- Carta dirigida al Departamento de Préstamos de la Caja de Previsión de la Defensa Nacional (Capredena) para solicitar el alzamiento de la hipoteca. Debe incluir: nombre completo, dirección, correo electrónico y firma. El documento se pide solo para el trámite por carta.
- Recibido el formulario y la solicitud, Capredena podrá exigir antecedentes adicionales dependiendo de cada caso.
- Para el trámite online debe contar con [clave avanzada de Capredena](https://www.capredena.cl/MAN/registro.aspx) o [ClaveÚnica](/var/www/chileatiende/public/fichas/11331-obtener-la-clave-unica).

## ¿Cuál es el costo del trámite?

No tiene costo para los beneficiarios que terminaron de pagar la hipoteca a contar del 23 de enero de 2016, según lo indica la Ley  $N^{\circ}$  20.855. Lo mismo se aplica a aquellos beneficiarios que terminaron de pagar entre el 23 de enero de 2010 y el 22 de enero de 2016.

Las personas interesadas que finalizaron el pago de la hipoteca desde el 22 de enero de 2010 hacia atrás, deben pagar los valores asociados a derechos notariales y del Conservador de Bienes Raíces (CBR) directamente en estas entidades.

### ¿Cómo y dónde hago el trámite?

En línea:

- 1. Haga clic en "Ir al trámite en línea".
- 2. Una vez en el sitio web de Capredena, ingrese su RUN y [clave avanzada de Capredena.](https://www.capredena.cl/MAN/registro.aspx) También puede ingresar con su [ClaveÚnica](/var/www/chileatiende/public/fichas/11331-obtener-la-clave-unica).
- 3. Haga clic en "Área préstamos" y luego seleccione la opción "Solicitar alzamiento hipoteca/solicitud alzamiento hipoteca".
- 4. Complete la información solicitada, y luego haga clic en "Emitir".
- 5. Como resultado del trámite, habrá solicitado el alzamiento de hipoteca correspondiente. El área de préstamos posteriormente tomará contacto con usted, de manera telefónica o escrita, según su selección.

Importante : si necesita más información, llame al 600 830 6700 o al 2 2830 6700, de lunes a viernes, entre las 8:00 y 17:30 horas.

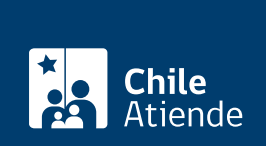

#### En oficina:

- 1. Reúna los antecedentes requeridos.
- 2. Diríjase a una [agencia regional de la Caja de Previsión de la Defensa Nacional \(Capredena\).](https://www.capredena.gob.cl/informacion-institucional/cobertura-institucional)
- 3. Explique el motivo de su visita.
- 4. Entregue los antecedentes requeridos.
- 5. Como resultado del trámite, habrá solicitado el alzamiento de la hipoteca. Una vez finalizado el requerimiento, recibirá un comprobante. En un plazo de 45 días hábiles, Capredena le informará (por correo electrónico, teléfono o carta certificada) que el alzamiento se encuentra listo. Eventualmente, Capredena puede requerir antecedentes adicionales dependiendo del caso.

Importante : si necesita más información, llame al 600 830 6700 o al 2 2830 6700, de lunes a viernes, entre las 8:00 y 17:30 horas.

#### Link de trámite en línea:

<https://www.chileatiende.gob.cl/fichas/5003-alzamiento-de-la-hipoteca-de-capredena>